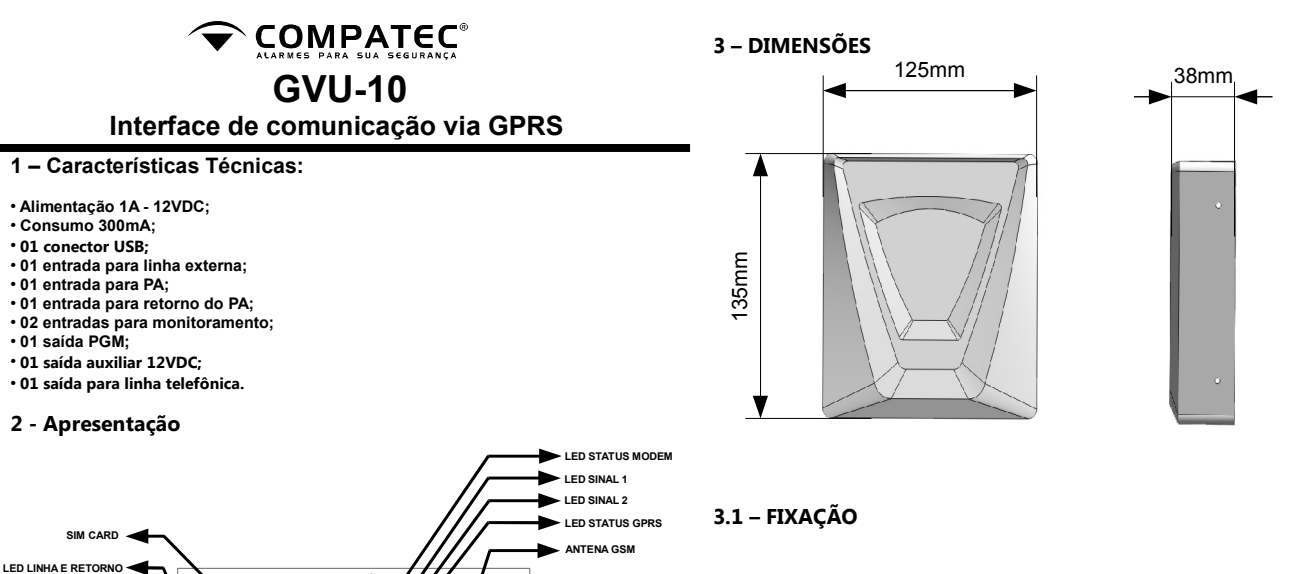

● Fixação por parafusos, que vão junto com o produto.

 $\bullet$ 

 $\bigcirc$ 

 $\bigcirc$ 

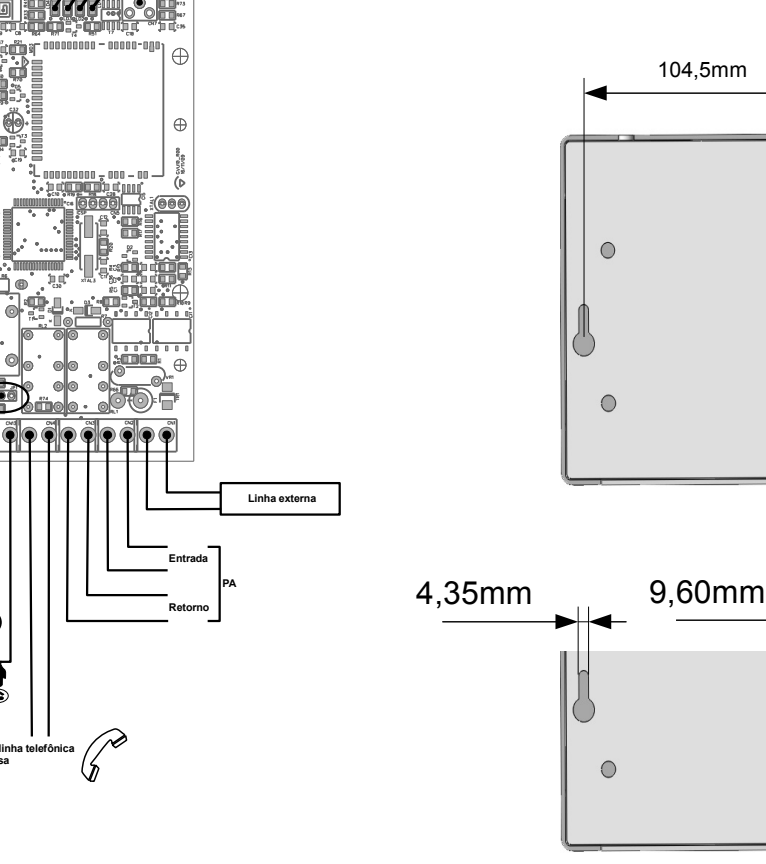

# **4 - LED STATUS MODEM.**

● Assim que o GPRS for ligado o LED vermelho "STATUS MODEM" irá ascender, após isso permanecerá piscado lento, informando que está aguardando a disponibilidade da rede GSM, caso volte a ascender e permanecer ligado significa que não encontrou rede ou possui algum problema na configuração do Sim Card, caso pisque rápido o módulo está buscando nível de sinal.

# **5 - LED STATUS GPRS.**

● Quando o LED verde "STATUS GPRS" começar a piscar lento significa que está aguardando autentificação na rede GPRS conforme Apn, Usuário e Senha configurados, caso volte a apagar significa que não foi possível autentificar a rede, caso o LED comece a piscar rápido significa que a autentificação na rede foi realizada com sucesso e este estará tentando conectar ao servidor, caso apague significa que não foi possível conectar ao servidor configurado, caso permaneça aceso signica que está conectado ao servidor.

#### **6 - LED SINAL 1 e LED SINAL 2.**

● O "LED de sinal 1" e "LED de sinal 2" indicam o nível de sinal presente na rede GSM (conforme a tabela abaixo), para que o produto tenha uma comunicação estável com o servidor é recomendado que o sinal esteja acima de 12, caso esteja abaixo reposicione a antena para conseguir um melhor sinal e aguarde aproximadamente 1 minuto para atualização do sinal.

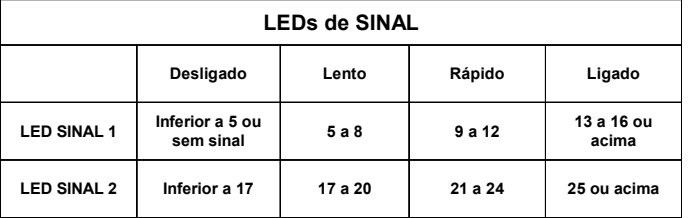

### **7 - Simulador de Linha.**

• Apartir do mometo que o módulo estiver online, o GPRS conecta a linha externa diretamente a casa, e efetua a simulação de uma linha telefônica para o painel de alarme recebendo todos os evetos Contact-ID que forem enviados.

● No momento em que o GPRS detectar falha de comunicação com servidor, o simulador é desativado e a linha externa é conectada ao painel de alarme.

●Também é monitorado o corte da linha telefônica externa e o retorno do painel de alarme, gerando um evento para o sistema de monitoramento.

● Caso não possua linha externa basta manter os contatos linha e saída para a casa abertos.

● Caso utilize a linha externa como backup é recomendado ligar a saída para a casa no GPRS, e também deve ser ligado o retorno do painel de alarme.

● É recomendado a ligação do retorno do painel de alarme sempre que possível para monitorar um eventual corte do circuito.

# **8 - LED LINHA E RETORNO.**

● Se o "LED LINHA e RETORNO" estiver apagado significa que nem a linha externa, nem retorno do painel de alarme estão conectados no GPRS, caso permanecer piscando lento significa que só a linha externa está conectada, caso permanecer piscando rapido sigfica que somente o retorno do painel de alarme está conectado, caso permaneça aceso significa que o retorno e a linha estão conectados.

OBS:O retorno do painel de alarme só é monitorado durante o periodo em que o simulador permanecer ativo.

#### **\*Sensores Compatec IR5,IR20,IR30 e IR45.**

**Entrada para Monitoramento Ex:\***

**+ -**

**Alimentação 12VDC**

**Jumper PGM NA NF**

**LED USB ERRO LED USB OK**

**USB**

**LED ERRO COMUNICAÇÃO LED SIMULADOR LED COMUNICAÇÃO**

**TECLA TESTE MANUAL TECLA REMOVER PENDRIVE TECLA UPLOAD USB TECLA DOWNLOAD US** 

> **Saída da linha telefônica para a casa**

**X**

 $\sigma$ 

# **9 - LED SIMULADOR.**

● Quando o "LED SIMULADOR" estiver apagado significa que não está simulando linha para o painel de alarme. Se estiver piscando lento significa que não está simulando linha e possui eventos pendentes na memória para enviar para o servidor, se estiver piscando rápido significa que está simulando e possui eventos pendentes, se permanecer ligado significa que está simulando e não possui eventos pendentes

# **10 - LED COMUNICAÇÃO.**

● O "LED COMUNICAÇÃO" só funciona quando o simulador estiver ativo, caso o LED estiver apagado o painel de alarme não está comunicando com o GPRS, se o LED estiver piscando lento significa que o painel de alarme ocupou a linha do simulador para enviar um evento, quando estiver piscando rádido significa que o painel de alarme discou para um número qualquer e o simulador está aguardando o evento Contact-ID, se o LED permanecer aceso durante um curto período de tempo significa que o simulador recebeu um evento Contact-ID com sucesso.

# **11 - LED ERRO COMUNICAÇÃO.**

● Se apagado o "LED ERRO COMUNICAÇÃO" não está comunicando, caso o LED estiver piscando lento significa que ocorreu erro ao receber um evento Contact-ID do painel de alarme, caso o LED estiver piscando rapido significa que o painel de alarme ocupou a linha mas não discou, se o LED permanecer aceso significa que o buffer de eventos do GPRS está cheio não podendo assim receber mais nenhum evento do painel de alarme.

### **12 – ENTRADAS DE SINAL.**

● O GPRS dispõe de 2 entradas de sinal negativo, de circuito fechado ou aberto que podem ser usadas para gerar evento ao software de monitoramento, o evento que as entradas vão gerar é configurado no servidor, caso não queira utilizar as entradas basta mantê-las abertas.

● No software configurador do GPRS você define se a entrada vai gerar evento ao abrir ou ao fechar

# **13 – PROGRAMAÇÃO VIA USB.**

● A primeira configuraçãp do GPRS é realizada através da USB com o uso de um pendrive.

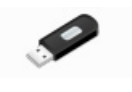

**GprsConfigura**

● O software e a informação pode ser conseguida no CD da Compatec, o instalador irá descompactar em sua área de trabalho o programa "GprsConfigura", basta recortar e colar o mesmo em seu pendrive.

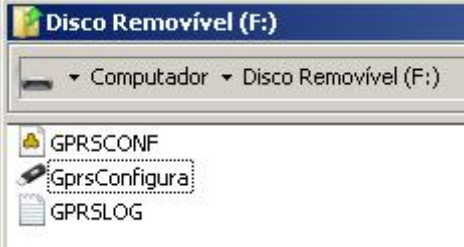

● Rode o software de configuração "GprsConfigura" de dentro do pendrive.

# **13.1 - Servidores.**

● Digite até 4 servidores e porta, IP fixo ou dinâmico.

● O GPRS segue a ordem dos servidores cadastrados até conseguir se conectar(não sendo obrigatório cadastrar todos).

### **13.2 - DNS.**

• O GVU10 vem configurado com o serviço OPEN DNS, mas outro DNS pode ser cadastrado em seu lugar.

# **13.3 - Status de vida.**

• Para tempo de envio do status de vida escolha de 1 até aproximadamente 99 minutos.

### **13.4 - Configuração de Chip.**

● Apn (Acces Point Name), é a configuração que faz com que seu módulo GPRS acesse a rede de dados da operadora escolhida.

• Digite Apn,usuário e senha(algumas padrão abaixo).

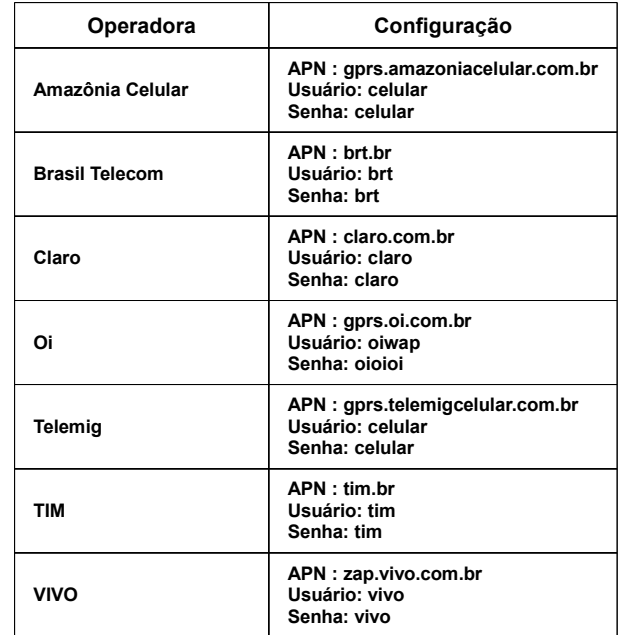

# **13.5 - PGM.**

● Uma saída de relé PGM para comandar remotamente via Centro de Monitoramento, pode ser utilizado para arme e desarme do painel ou abrir um portão, com contato configuravel por jumper NA/NF.

**13.6 - Saída relé.**

● Em relé de saída escolha pulso(até 999 segundos) ou retenção.

#### **13.7 - Entradas.**

• Em entradas 1 e 2 escolha para eventos ao abrir ou ao fechar.

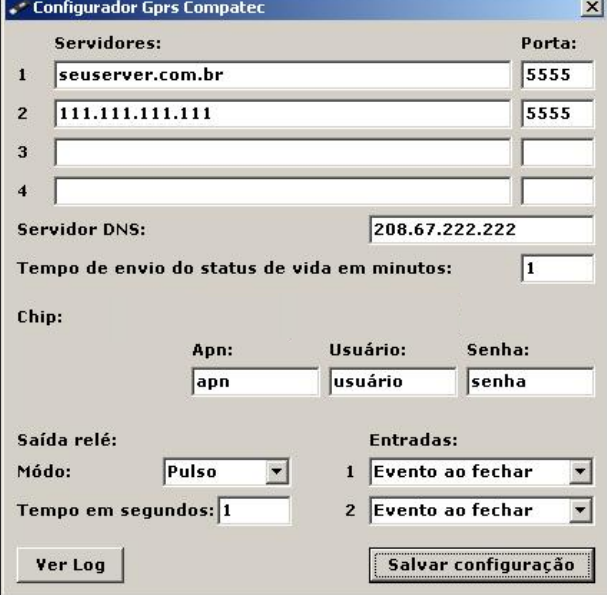

● Após salvar a configuração feche o software e insira o pendrive no GPRS, o LED verde da USB deve piscar ou permanecer aceso informando assim que ocorreu sucesso na conexão da USB.

● Para transferir a programação que está no pendrive para o produto pressione a tecla de download, durante a transferência dos dados os dois LEDs da USB(vermelho e verde) ficarão acesos informando tansferência (1 a 5 segundos).

● Para transferir a programação do produto para o pendrive pressione a tecla de upload, durante a transferência dos dados os dois LEDs da USB(vermelho e verde) ficarão acesos informando tansferência (1 a 5 segundos), com isso você poderá ver a programação presente no produto. Aguarde a informação de status de programação, verde para programação com sucesso e vermelho para erro.

● Para retirar o pendrive pressione a tecla "remover pendrive" os LEDs de programação da USB irão desligar e você poderá removê-lo.

# **Importante: É recomendavel a utilização do pendrive somente para a programação do GPRS, não mantenha outros documentos salvos, evitando assim a perda de dados.**

● Enquanto o pendrive permanecer conectado na USB o sistema permanece gravando um rerlatório de seu funcionamento, o LED verde permanecerá piscando.

# **14 – TESTE MANUAL.**

● Armazena um evento de teste manual no buffer de eventos do GPRS que é enviado ao software de monitoramento

#### **15 – SIM CARD.**

● O SIM Card deve ser configurado: sem proteção de PIN(pin desabilitado), e deve possuir pacote de dados GPRS.

● O GPRS não utiliza o canal de áudio, portanto pode estar desativado no serviço do SIM Card.

**(R00)**

**Compatec Sistemas Eletrônicos Ltda R. Natal Chiarello, 440 – B. Sanvitto II - Cep: 95012-663 – Caxias do Sul – RS – Brasil Suporte: [suporte@compatec.com.br](mailto:suporte@compatec.com.br) - Telefone: (54)4009 - 4711 [www.compatec.com.br](http://www.compatec.com.br/)**